# <span id="page-0-0"></span>Vježbe 5 - kreiranje i korištenje biblioteka u Javi

#### Matej Mihelčić

#### Prirodoslovno-matematički fakultet, Sveučilište u Zagrebu

matmih@math.hr

#### 9. studenoga, 2022.

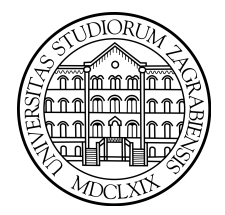

 $QQ$ 

4 0 8 4

Biblioteka u programskom jeziku Java je skup paketa i kompilacijskih jedinica koje je napisao neki programer u programskom jeziku Java sa svrhom ponovnog korištenja od strane drugih korisnika.

Biblioteka ne mora imati glavnu funkciju (*main*) već je cilj **pružati** implementaciju neke funkcionalnosti preko niza klasa i metoda. Biblioteka može sadržavati i kod za testiranje (tzv. unit test).

Kod korištenja biblioteke, korisnik ne mora imati (i najčešće nema) izvorni kod biblioteke, već dobije izlazni . jar dokument iz kojega se učitaju odgovarajuće klase i sučelja.

Zbog toga je bitno generirati odgovarajuću dokumentaciju za biblioteke. Dokumentaciju generiramo koristeći alat javadoc i njegove razne opcije.

Za dodavanje biblioteke projektu u Apache NetBeans-u treba: desni klik na projekt→ Properties→Libraries→ dodati u compile classpath i run classpath.

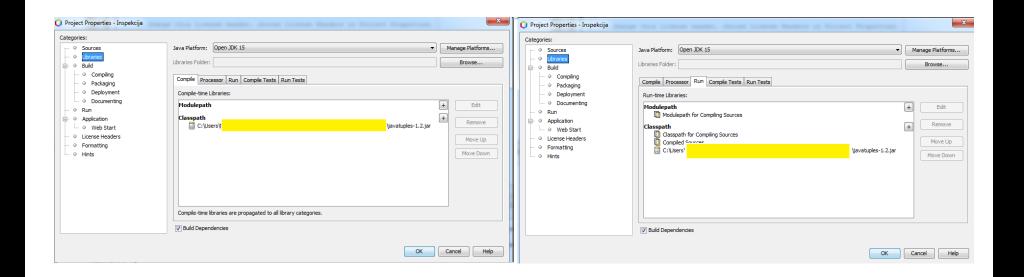

 $\Omega$ 

イロト イ押 トイヨ トイヨト

### Zadatak 1

Napišite biblioteku koja reprezentira funkcioniranje inspekcijske službe. Inspekcijska služba sadrži niz postaja, od kojih svaka sadrži niz inspektora. Inspekcijska služba, na prijavu korisnika (nekog službenog entiteta - npr. firme), stvara predmet i dodijeli ga inspektoru s najmanjim zaduženjem (ukupnim predviđenim brojem sati potrebnim za rješavanje predmeta). Inspektor rješava predmete redoslijedom kojim ih prima. Inspektor može riješiti određeni predmet, međutim i korisnik može povući svoju prijavu. Napravite kod tako da je moguće koristiti i ispisati klase pozivom System.out.println() naredbe. Simulirajte upotrebu korištenja biblioteke od strane novog korisnika.

Za rješavanje ovog zadatka je korisno koristiti biblioteku  $\,$ j $\,$ av $\,$ a $\,$ u $\,$ p $\,$ l $\,$ e $\,$  $\,$ l $\,$ .

 $\Omega$ 

 $(1 - \lambda)$   $(1 - \lambda)$   $(1 - \lambda)$   $(1 - \lambda)$   $(1 - \lambda)$   $(1 - \lambda)$   $(1 - \lambda)$   $(1 - \lambda)$   $(1 - \lambda)$   $(1 - \lambda)$   $(1 - \lambda)$   $(1 - \lambda)$   $(1 - \lambda)$ 

<sup>1</sup> <https://www.javatuples.org/>

# Korištenje biblioteke JFreeChart

JFreeChart je Java biblioteka koja sadrži klase, sučelja i metode potrebne za spremanje i crtanje raznih grafova i dijagrama $^{2,3}.$ 

```
1 double [] vrijednosti = {}; // staviti neke vrijednosti
2 var podaci = new HistogramDataset (); //koristiti za
     spremanje podataka za histogram
```
- <sup>3</sup> podaci . addSeries (" element ", vrijednosti , 10) ;// dodamo vrijednosti , stvorimo 10 binova , element je vrijednost na legendi
- <sup>4</sup> JFreeChart histogram = ChartFactory . createHistogram (" Normalna distribucija "," Vrijednosti ", " Pojavljivanje ", podaci ) ;// stvorimo histogram , dodamo naslov i labele osima
- <sup>5</sup> ChartUtils . saveChartAsPNG (new File (" histogram .png ") , histogram, 450, 400);//spremimo graf u .png formatu

Crtanje histograma.

 $^2$ <https://www.jfree.org/jfreechart/javadoc/index.html> 3 <https://www.jfree.org/jfreechart/> K ロ ▶ K 個 ▶ K ミ ▶ K ミ ▶ │ 글 │ ⊙ Q ⊙ Matej Mihelčić (PMF matematika) [Java](#page-0-0) 9. studenoga, 2022. 5 / 14

### <span id="page-5-0"></span>Korištenje biblioteke JFreeChart

```
1 var podaci1 = new XYSeriesCollection (); // stvaramo kolekciju
     tocaka
2 var series = new XYSeries (" Linijski plot ") ; // xy serija
3 int count =1;
4 for (double i: vrijednosti) {
5 series . add ( count ++ , i );// dodamo parove x,y
6 }
7 podaci1 . addSeries ( series ) ;
8 JFreeChart chart = ChartFactory . createXYLineChart (
9 " Proba" "x" "y", podaci1, PlotOrientation.
     VERTICAL, true, true, false);
10 ChartUtils . saveChartAsPNG (new File (" line .png") , chart , 450 ,
     400) ; // crtamo linijski graf i spremimo u .png dokument .
      Dimenzije su 450 x400 .
```
Crtanje linijskog grafa.

# Korištenje biblioteke Apache Commons Math

Apache Commons Math<sup>4</sup> sadrži niz klasa, sučelja i metoda koje pružaju dodatne funkcionalnosti u odnosu na standardni paket java.lang.math.

- <sup>1</sup> NormalDistribution distribucija = new NormalDistribution  $(0, 0.2)$ ;
- <sup>2</sup> double vrijednosti [] = distribucija . sample (10000) ;// kreiramo uzorak od 10000 tocaka iz normalne distribucije sa srednjom vrijednosti 0 i devijacijom 0.2 ( uocimo prednost u odnosu na gornji pristup definiranja podataka ).
- <sup>3</sup> var podaci = new HistogramDataset () ;
- <sup>4</sup> podaci . addSeries (" key", vrijednosti , 10) ;
- <sup>5</sup> JFreeChart histogram = ChartFactory . createHistogram (" Prava normalna distribucija "," Vrijednosti ", " Pojavljivanje ", podaci ) ;
- <sup>6</sup> ChartUtils . saveChartAsPNG (new File (" histogram1 .png ") , histogram , 450 , 400) ;// pogledajte razlike u dobivenim histogramima

### Crtanje linijskog grafa.

4 <https://commons.apache.org/proper/commons-math/> Matej Mihelčić (PMF matematika) [Java](#page-0-0) 9. studenoga, 2022. 7 / 14 <span id="page-7-0"></span>U primjerima su korišteni sljedeći paketi:

```
1 import java.io. File;
2 import java . io . IOException ;
3 import org . apache . commons . math3 . distribution .
      NormalDistribution ;
4 import org . jfree . chart . ChartFactory ;
5 import org . jfree . chart . ChartUtils ;
6 import org . jfree . chart . JFreeChart ;
7 import org . jfree . chart . plot . PlotOrientation ;
8 import org. jfree.data.statistics. HistogramDataset;
9 import org . jfree . data . xy . XYSeries ;
10 import org . jfree . data . xy . XYSeriesCollection ;
```
Korišteni paketi.

Unit test ili test cjelina programa, stvaramo tako da: desni klik na kompilacijsku jedinicu $\rightarrow$  Tools  $\rightarrow$  Create (Create/Update) Tests. Među testnim paketima nam se stvori ime paketa i testna klasa klase nad kojom smo izvršili akciju.

```
1 public class InspektorTest {
2 public InspektorTest () {}
3 @BeforeClass public static void setUpClass () {}
4 @AfterClass public static void tearDownClass () {}
5
6 @Test
7 public void testGetPredmeti () {
8 System.out.println ("getPredmeti");
9 Inspektor instance = new Inspektor () ;
10 ArrayDeque < Predmet > expResult = null;
11 ArrayDeque < Predmet > result = instance.getPredmeti();
12 assertNotEquals ( expResult , result ) ; // ukoliko
     getPredmeti vrati null , konstruktor ne radi dobro .
13 }
```
Definiranje testova cjelina [kla](#page-7-0)[se.](#page-9-0)

```
1 @Test
2 public void testGetIdentifikator () {
3 System . out . println (" getIdentifikator ") ;
4 Inspektor instance = new Inspektor () ;
5 int expResult = 0;
6 int result = instance . getIdentifikator () ;
7 assertNotEquals ( expResult , result ) ;// nesmije biti 0
8 Assert.assertTrue ( result \ge -1 ); //mora biti \ge -19 }
10
11 @Test
12 public void testGetPostaja () {
13 System.out.println ("getPostaja");
14 Inspektor instance = new Inspektor () ;
15 int result = instance.getPostaja();
16 \blacksquare Assert.assertTrue ( result >=-1) ; //mora biti >=-1
17 }
```
Definiranje testova cjelina klase.

```
1 @Test
2 public void testGetImeiPrezime () {
3 System . out . println (" getImeiPrezime ") ;
4 Inspektor instance = new Inspektor () ;
5 Pair<String, String> expResult = null;
6 Pair < String , String > result = instance .
     getImeiPrezime () ;
7 assertNotEquals ( expResult , result ) ;// povratni par
     nesmije biti null
8
9 String a = null;
10 assertNotEquals (a , result . getValue0 () ) ;
11 assertNotEquals (a , result . getValue1 () ) ;// komponente
     para nesmiju biti null
12 }
13
```
Definiranje testova cjelina klase.

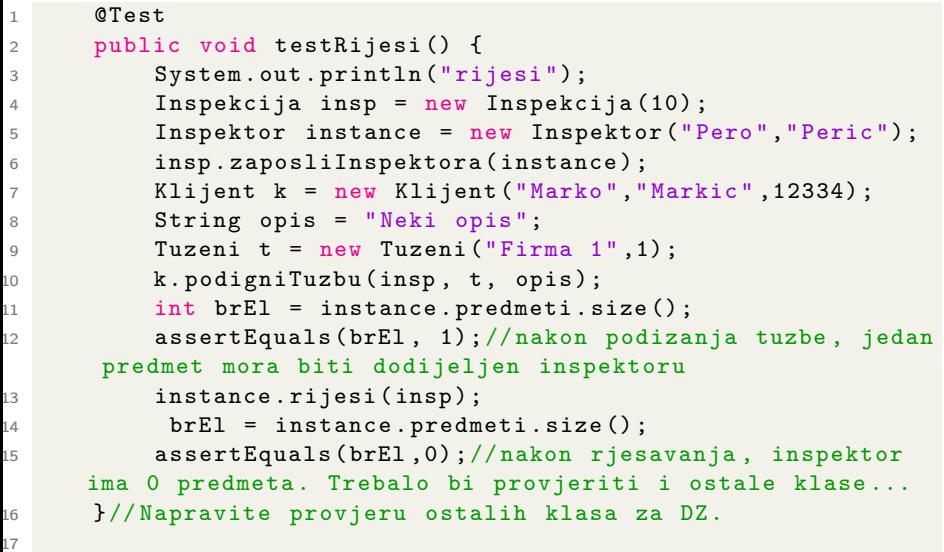

Definiranje testova cjelina [kla](#page-10-0)[se.](#page-12-0)

 $\Rightarrow$ 

 $E = 990$ 

```
1 @Test
2 public void testToString () {
3 System . out . println (" toString ") ;
4 Inspektor instance = new Inspektor () ;
5 String expResult = "";
6 String result = instance.toString();
7 assertNotEquals ( expResult , result ) ;
8 expResult = null;
9 assertNotEquals ( expResult , result ) ;// izlazni string
    nesmije biti null
10 }
```
#### Definiranje testova cjelina klase.

KED KARD KED KED E VOOR

### <span id="page-13-0"></span>Zadatak - DZ

Proširite biblioteku inspekcijske službe tako da uzima u obzir i dio grada. Svaka postaja treba ima zabilježen dio grada. Tužba se prosljeđuje postaji iz odgovarajućeg dijela grada koja trenutno ima najmanje zahtjeva.

### Zadatak - DZ

Nacrtajte box and whiskers dijagram (podatke konstruirajte sami). Napravite usporedne box and whiskers dijagrame. Isprobajte i druge vrste dijagrama kao što su pie dijagram, bubble dijagram, gant dijagram.